## Transfer Project

Go to the project in the Development/Pilot server. Click the Project Setup tab, then click
Download the current Data Dictionary

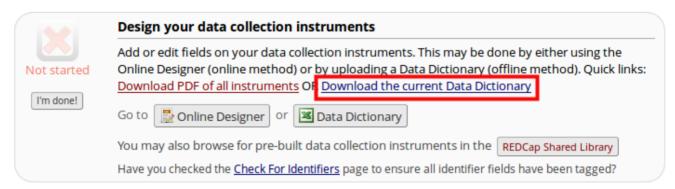

• If your project has any arms or events, download them from the **Define Your Events** module.

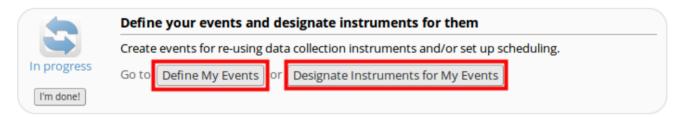

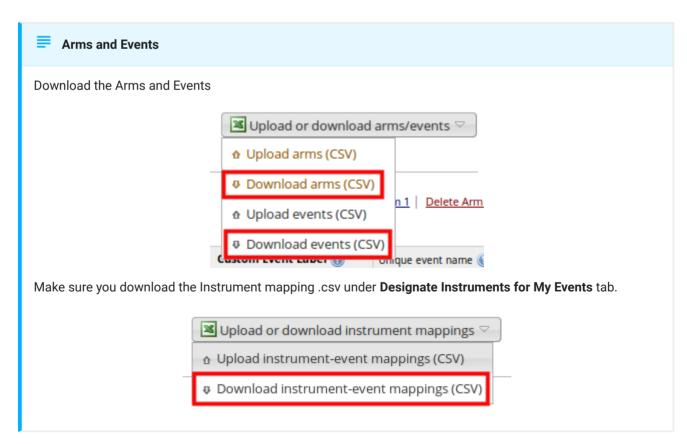

On the **Production/Trial** server click **New Project** and complete the blank fields. Select **Create an empty project**.

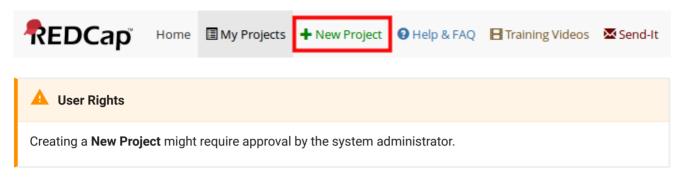

• In the **Project Setup** tab, click **Data Dictionary** and upload the .csv file you downloaded from step 2.

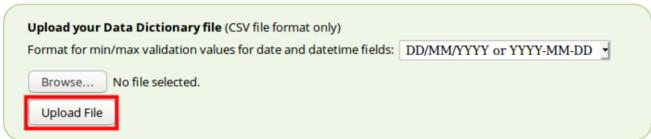

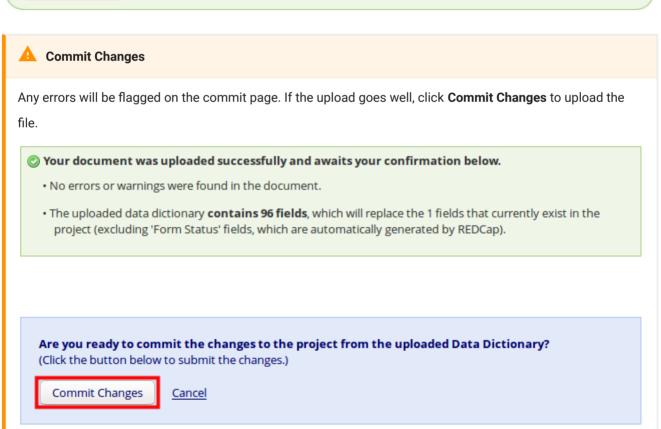

If your project has arms or events, go to the **Project Setup** tab and enable **use longitudinal** data collection with defined events

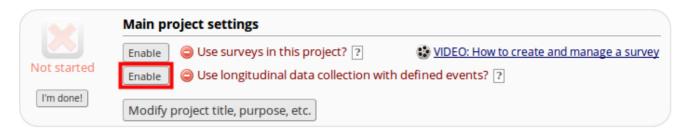

Upload your events and arms .csv files in the Define My Events

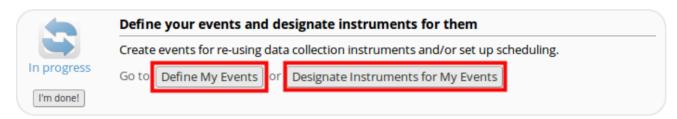

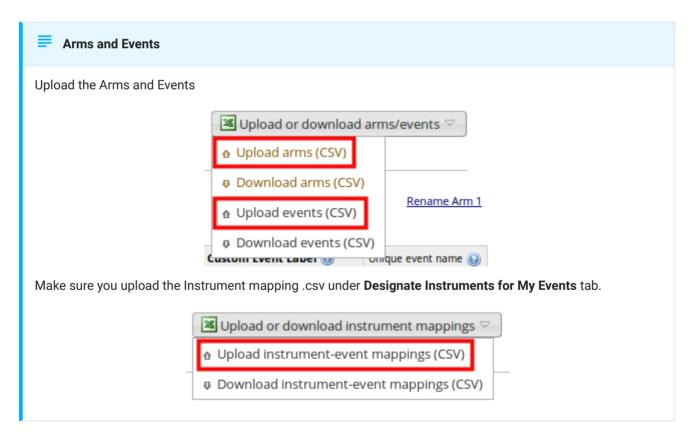

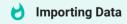

If you have data to Import in to the production server make sure the project has been tested and moved to production status first. To learn more about **Importing Data** click here